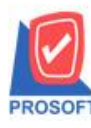

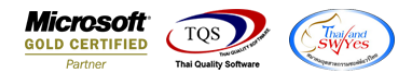

## **ระบบ Sales Order**

- $\triangleright$  รายงานขายสดเพิ่มช่อง ชื่อย่อธนาคาร สามารถ Design เพิ่มเองได้ (ไม่เกิน3แถว)
	- 1.  $\int$ เข้าที่ระบบ Sales Order  $\rightarrow$  SO Report  $\rightarrow$  ขายสด

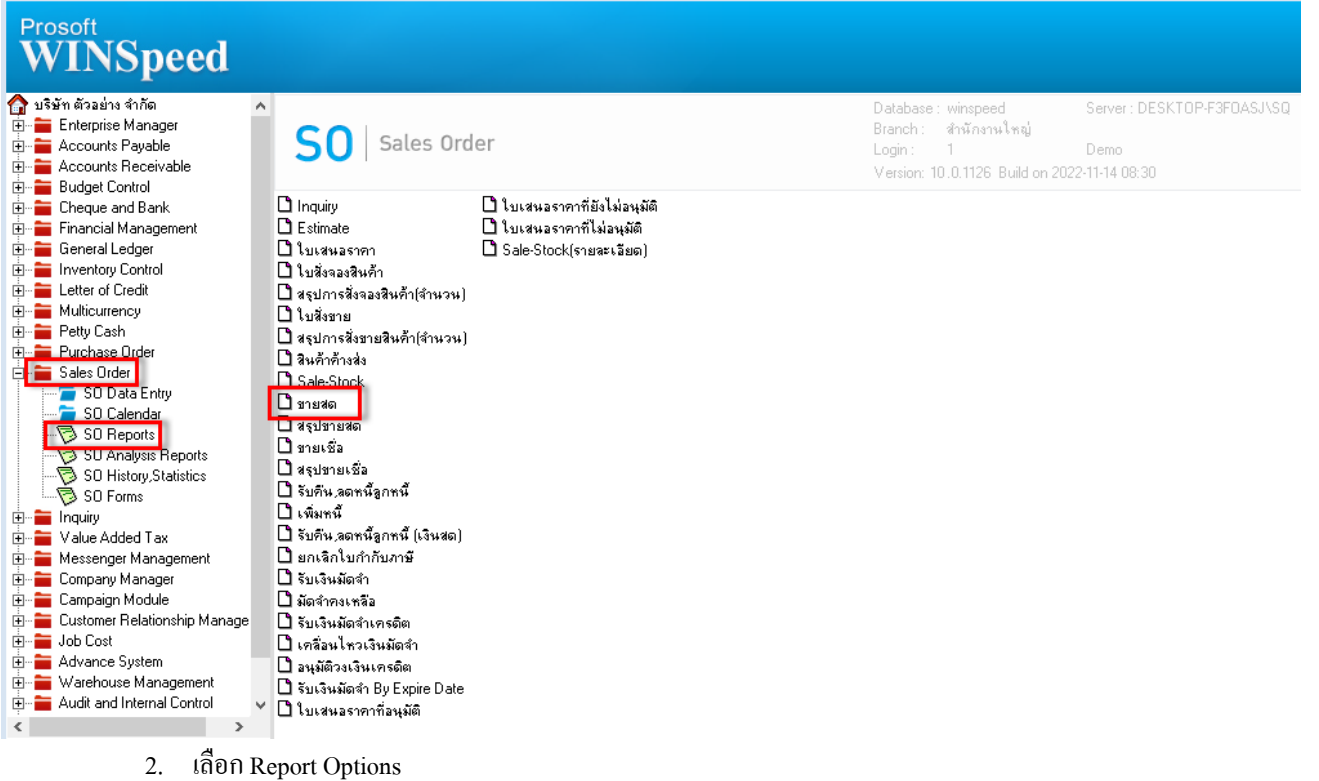

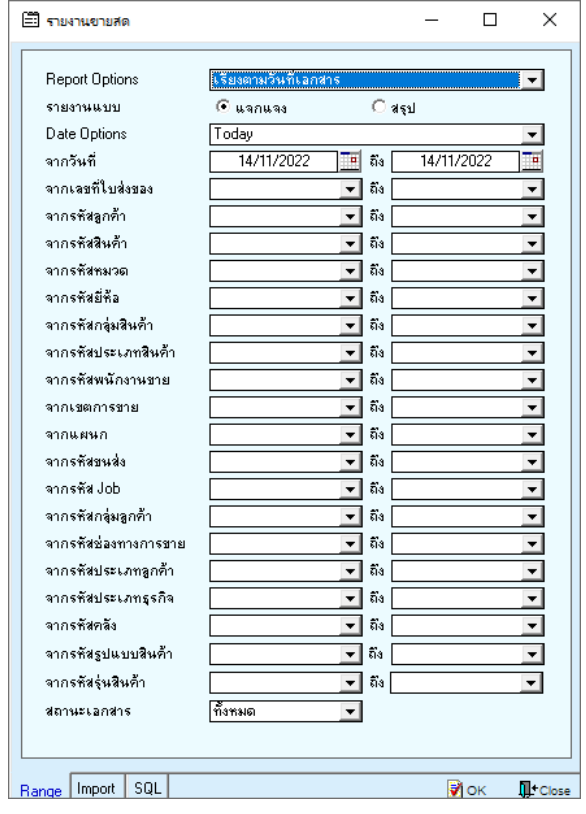

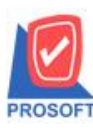

**โทรศัพท์: 0-2739-5900 (อัตโนมัติ) http://www.prosoft.co.th**

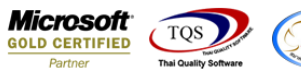

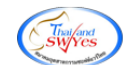

3. Click Design

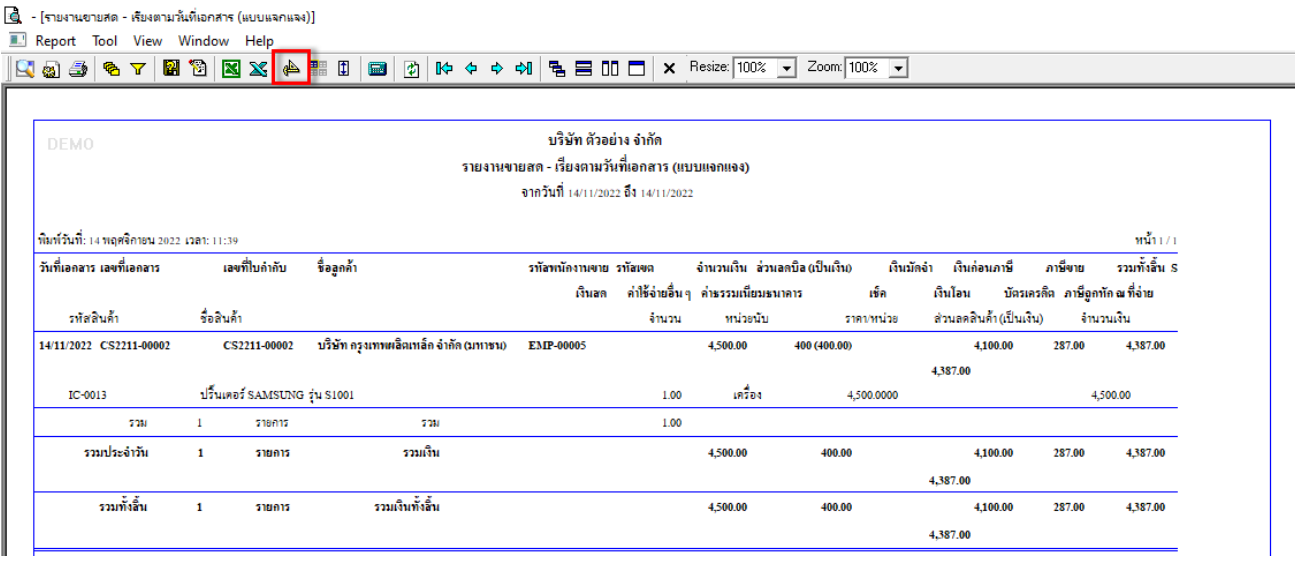

- 4. เลือกรายงานขายสด $\rightarrow$ กด Design
- $\rightarrow$  คลิกขวา $\rightarrow$  Add...  $\rightarrow$  Column

 $\left[\begin{smallmatrix}\hat{c} \\ \hat{c}\end{smallmatrix}\right]$  - [รายงานขายสด - เรียงตามวันที่เอกสาร (แบบแจกแจง)]

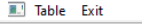

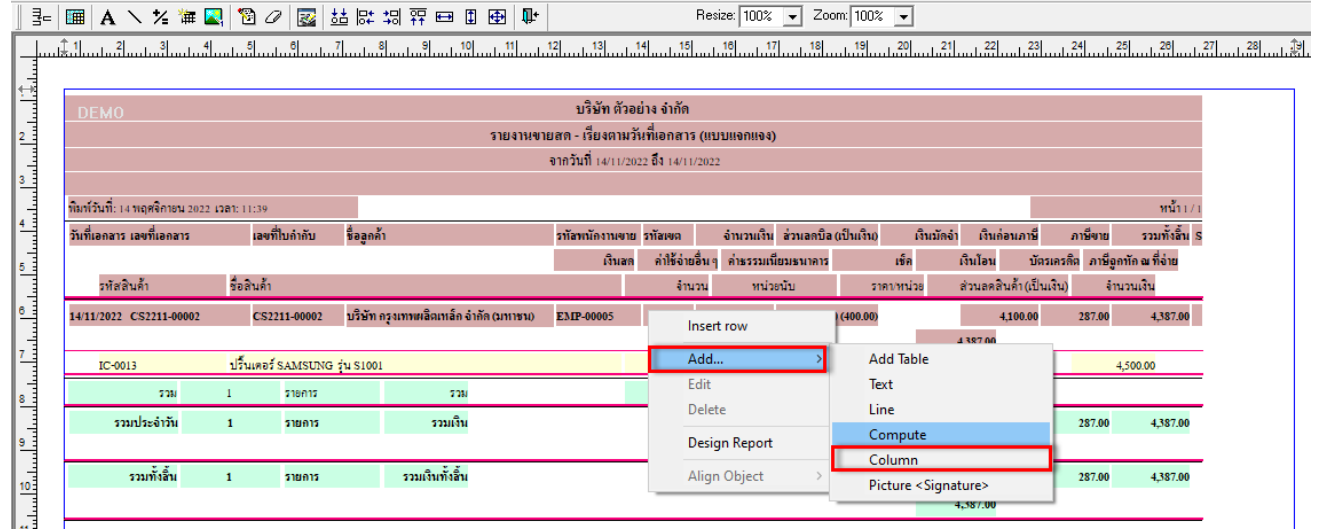

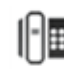

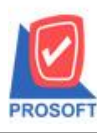

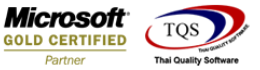

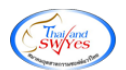

- เลือกคอลมั ภ์ทา การเพิ่ม Column ที่ตอ้งการดงัน้ี
- เพิ่มคอลัมน์ Design ดังนี้
- $1.\dot{\vec{v}}$ อย่อธนาคาร บรรทัคที่ 1 :: BankShortName1
- $2.\dot{\vec{3}}$ อย่อธนาคาร บรรทัคที่ 2 :: BankShortName2
- 3.ชื่อยอ่ ธนาคาร บรรทดัที่3 :: BankShortName3

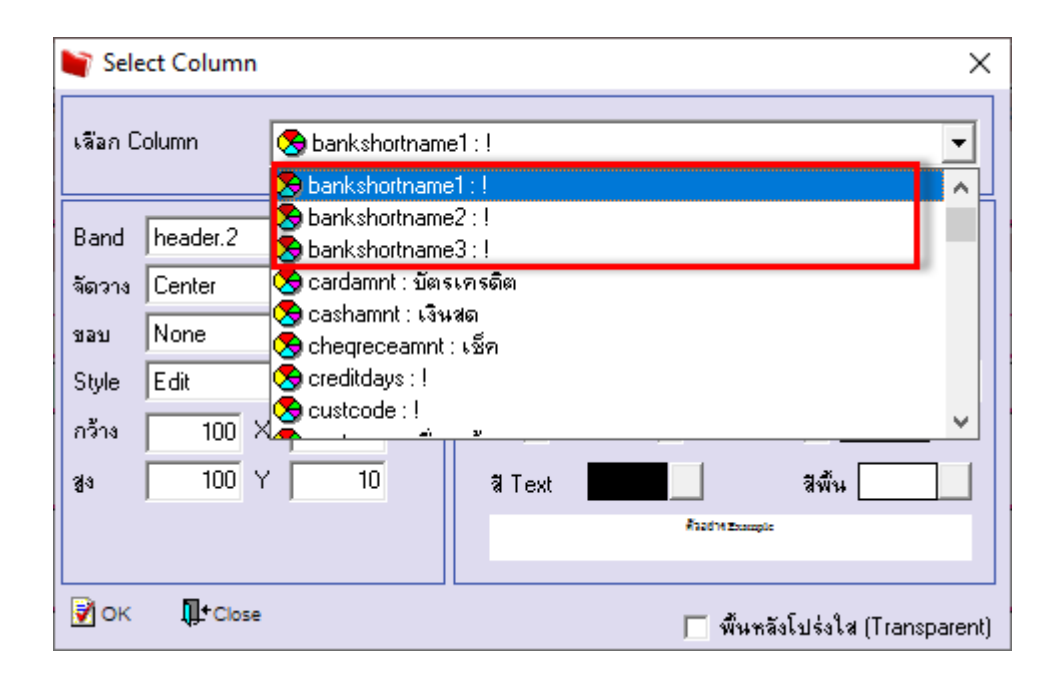

## จะได้รูปแบบตามรายงานที่ทำการเพิ่มเติม  $\rightarrow$  Exit

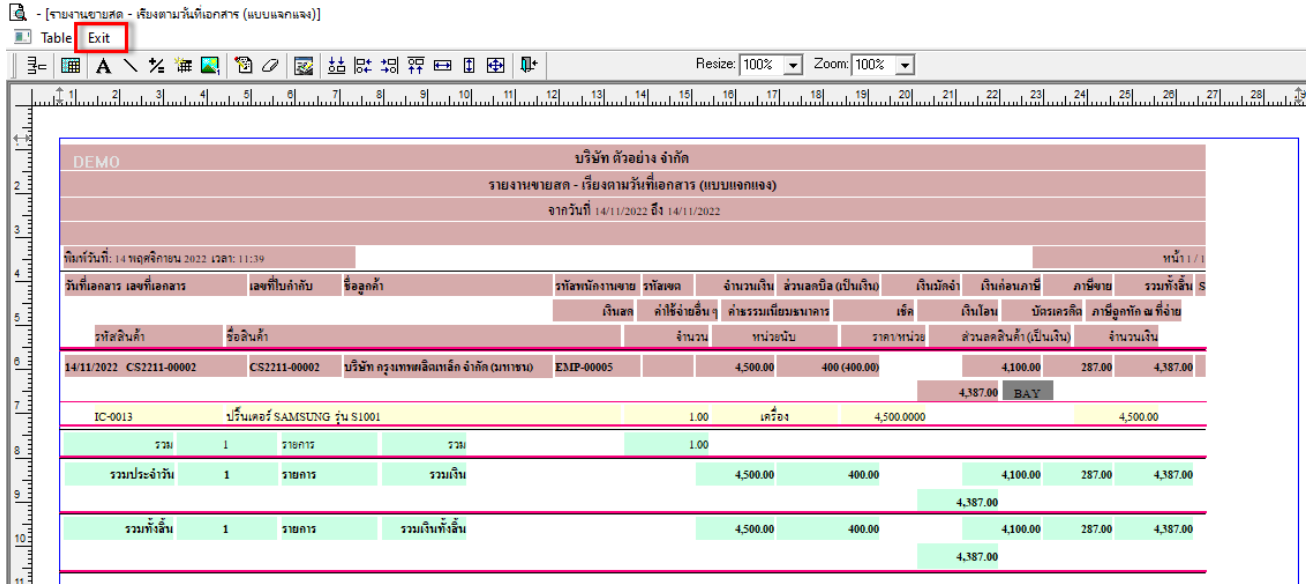

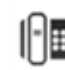

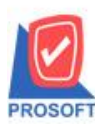

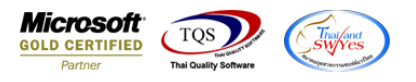

- จากนั้นทำการ Save รายงาน Tool  $\rightarrow$  Save Report...

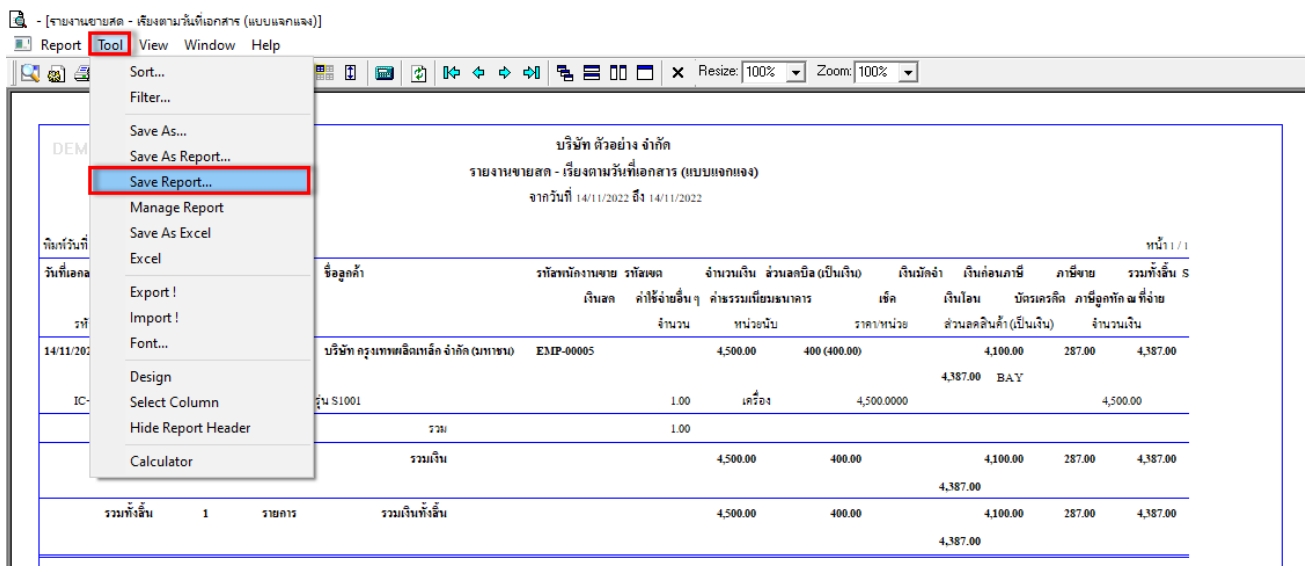

- เลือก Report.pbl  $\rightarrow$  ติ๊ก ถามเมิ่อให้ดึงรายงานต้นฉบับ  $\rightarrow$  Save  $\rightarrow$  OK

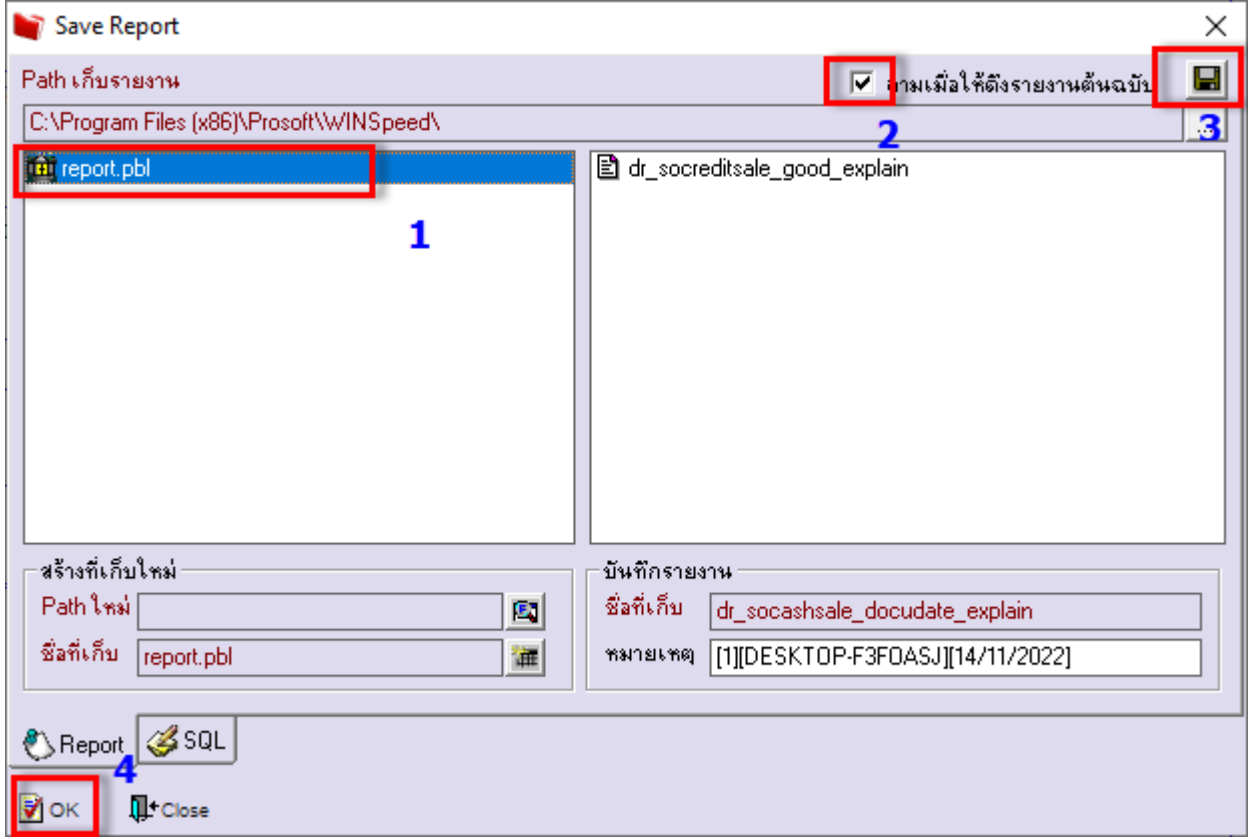

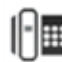

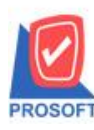

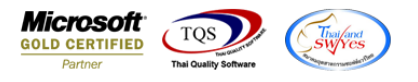

## จะไดรู้ปแบบรายงานที่มีการเพิ่มเติมรายการเขา้มา

์ [รายงานขายสด เรียงตามวันที่เอกสาร (แบบแจกแจง)] Report Tool View Window Help

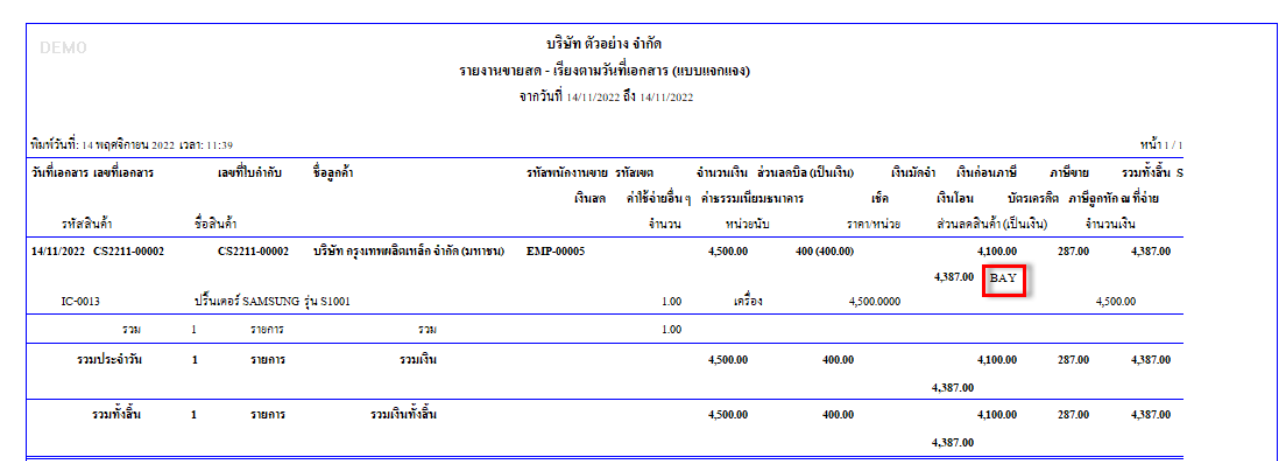

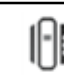